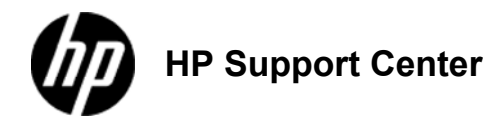

# **HP LaserJet Enterprise 500 Color MFP M575 - Tray 1**

## **Tray capacity and paper orientation**

To prevent jams, do not overfill trays. Be sure the top of the stack is below the tray-full indicator. For short/narrow and heavy/glossy paper, load paper to less than half of the tray-full indicators.

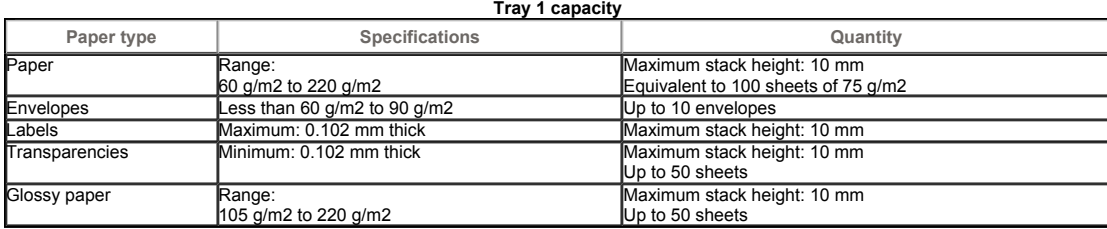

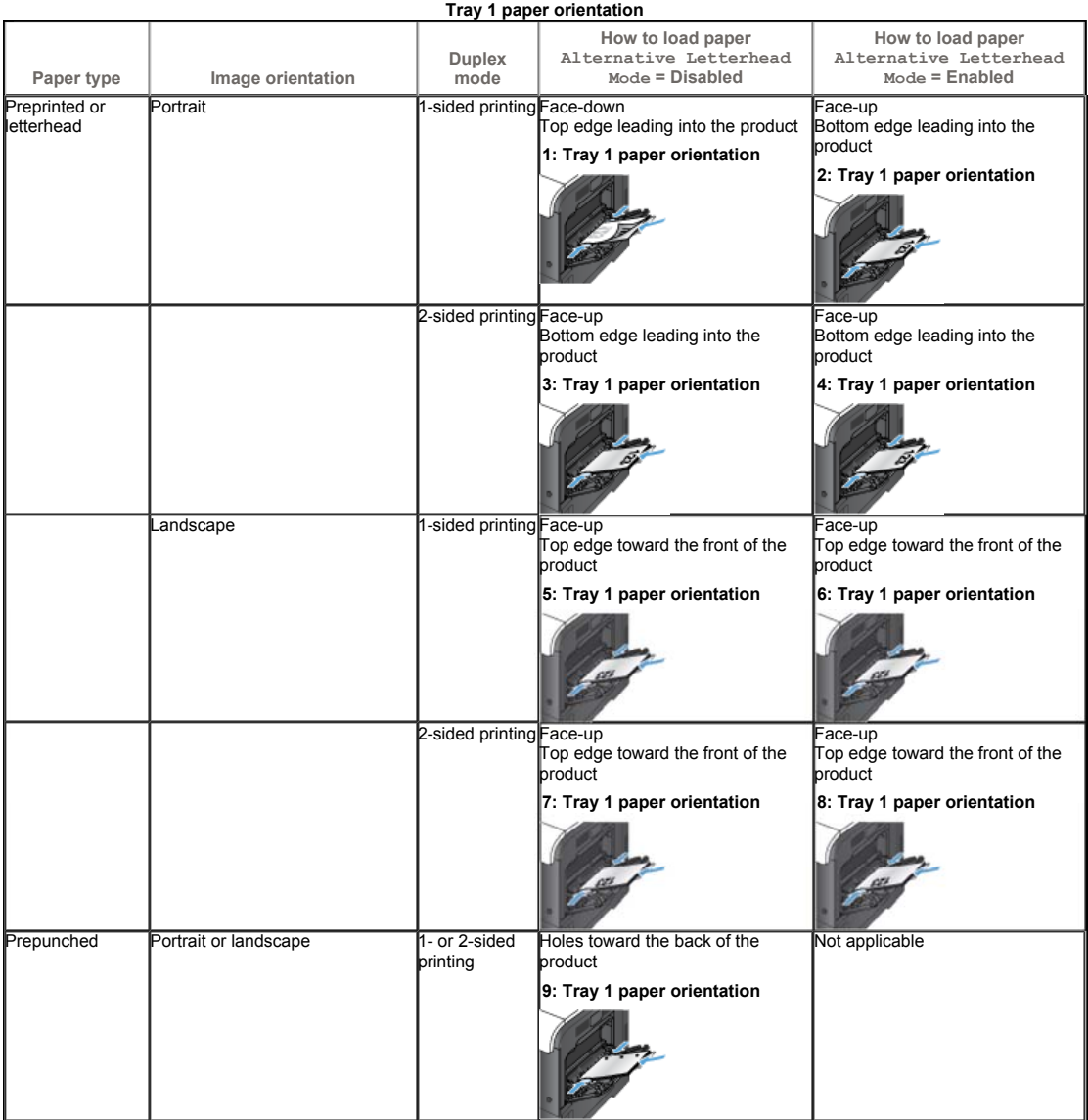

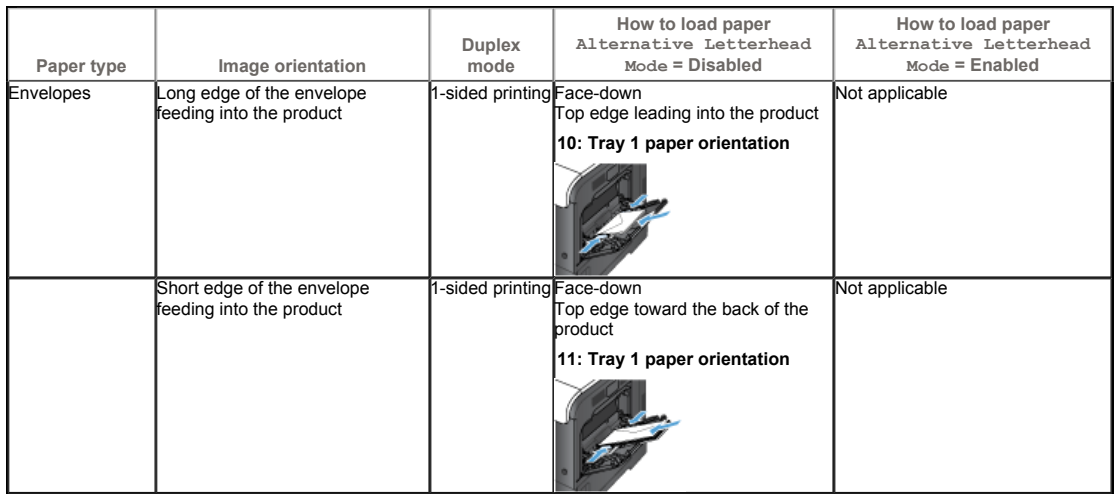

## **Load Tray 1**

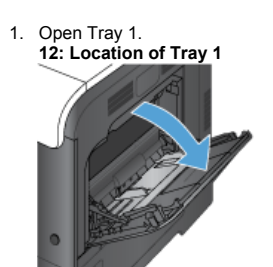

2. Slide out the tray extension. **13: Location of the tray extension**

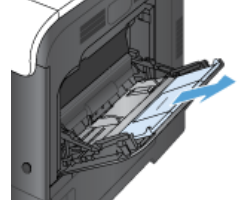

3. Fold out the tray extension to support the paper and open the side guides. **14: Location of the tray extension**

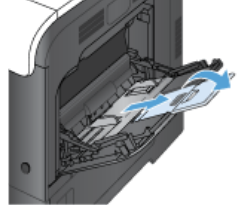

4. Load paper in the tray face-down and the short, top edge going into the product first. **15: Load paper**

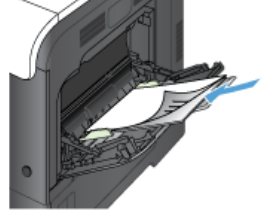

5. Make sure the stack fits under the tabs on the guides and does not exceed the tray-full indicators. **16: Load-level indicators**

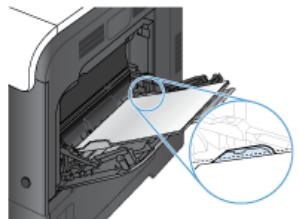

6. Adjust the side guides so that they lightly touch the paper stack but do not bend it.

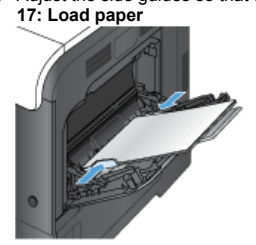

#### **Print envelopes**

If your software does not automatically format an envelope, specify Landscape for page orientation in your software program or print driver.<br>Use the following guidelines to set margins for return and destination addresses

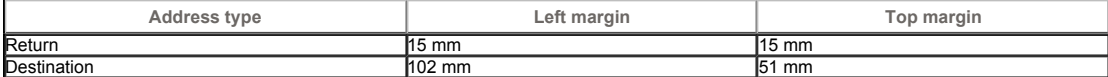

For envelopes of other sizes, adjust the margin settings accordingly.

### **Automatic paper sensing (auto-sense mode)**

The automatic paper type sensor functions when a tray is configured to the Any Type or Plain setting.

After it has picked up paper from the tray, the product can detect overhead transparencies, paper weight, and gloss level.

For more control, select a specific paper type for the job or configure the tray for a specific paper type.

#### **Auto-sense settings**

- 1. From the Home screen on the product control panel, scroll to and touch the Administration button.
- 2. Open the following menus:
	- General Settings
	- Print Quality
- Auto Sense Behavior 3. Select one of the auto-sense modes.

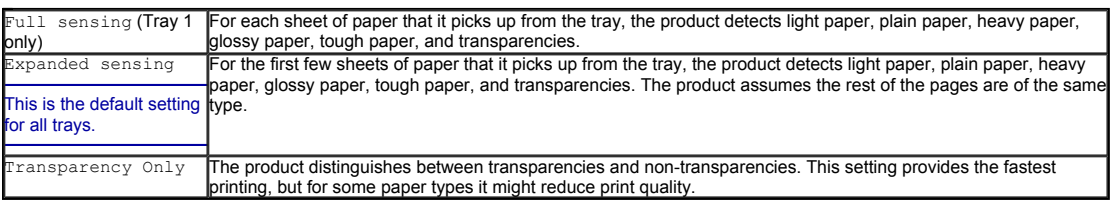

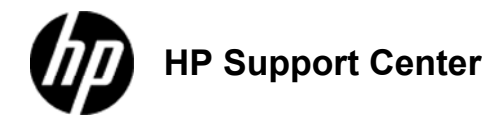

# **HP LaserJet Enterprise 500 Color MFP M575 - Tray 2**

### **Tray capacity and paper orientation**

To prevent jams, do not overfill trays. Be sure the top of the stack is below the tray-full indicator. For short/narrow and heavy/glossy paper, load paper to less than half of the tray-full indicators.

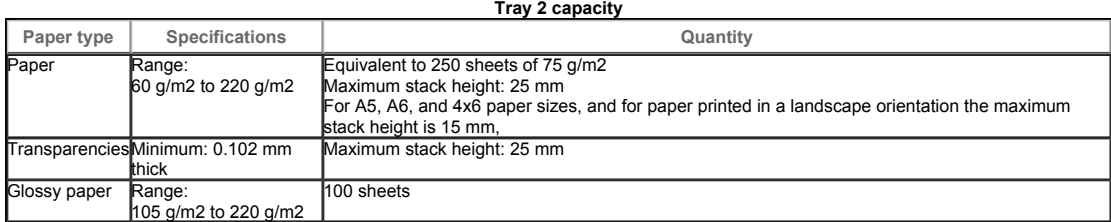

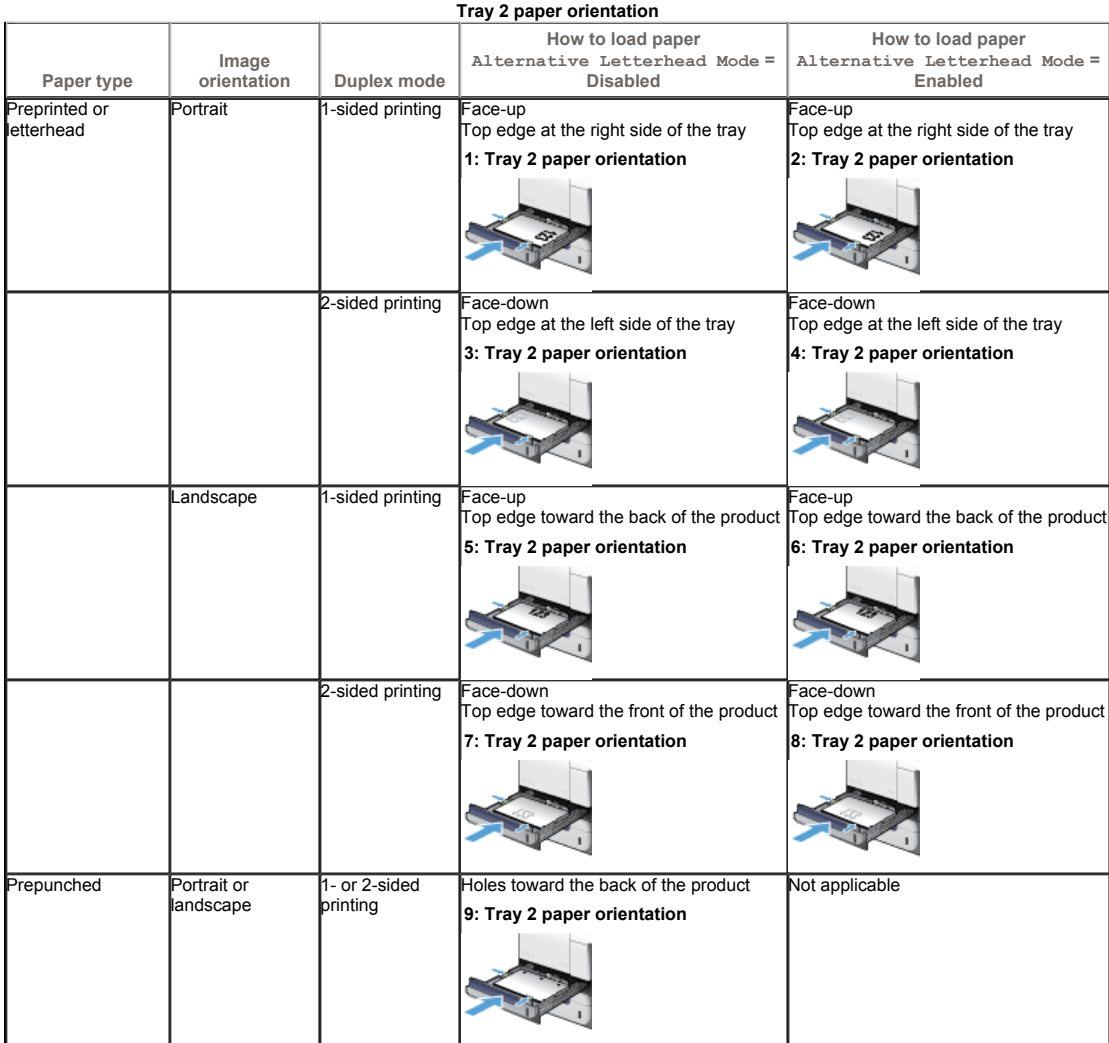

## **Load Tray 2**

This tray holds up to 250 sheets of 75 g/m2 paper. If the paper is heavier, the tray does not hold as many sheets. Do not overfill the tray.

### **Do not print envelopes, labels, postcards, or unsupported sizes of paper from Tray 2. Print these types of paper only from Tray 1.**

1. Slide open the tray.

Do not open the tray while it is in use.

**10: Location of Tray 2**

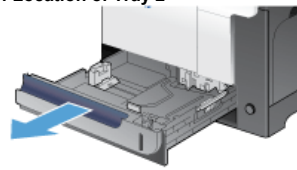

2. Adjust the paper-length and paper-width guides by squeezing the adjustment latch and sliding the guides to the size of the paper being used.

**11: Location of the paper size adjustment**

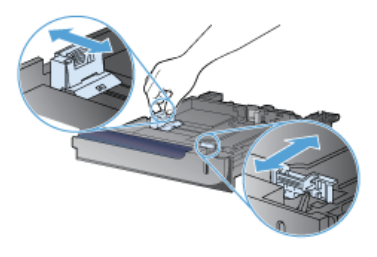

3. Load paper into the tray face-up. Check the paper to verify the guides lightly touch the stack, but do not bend it.

To prevent jams, do not overfill the tray. Be sure the top of the stack is below the tray full indicator.

**12: Load the tray**

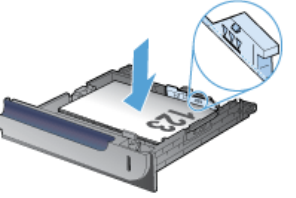

If the tray is not adjusted correctly, an error message might display during printing or the paper might jam.

4. Slide the tray into the product. **13: Location of Tray 2**

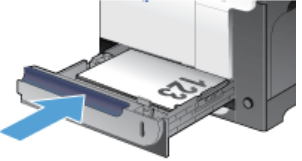

- 5. The control panel shows the tray's paper type and size. If the configuration is not correct, follow the instructions on the control panel to change the size or type.
- 6. For custom-size paper, you need to specify the X and Y dimensions for the paper **14: Load the paper**

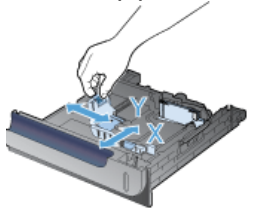

### **Automatic paper sensing (auto-sense mode)**

The automatic paper type sensor functions when a tray is configured to the  $Any Type$  or plain type setting.

After it has picked up paper from the tray, the product can detect overhead transparencies, paper weight, and gloss level.

For more control, select a specific paper type for the job or configure the tray for a specific paper type.

### **Auto-sense settings**

- 1. From the Home screen on the product control panel, scroll to and touch the Administration button.
- 2. Open the following menus:
	- General Settings
	- Print Quality • Auto Sense Behavior
- 3. Select one of the auto-sense modes.

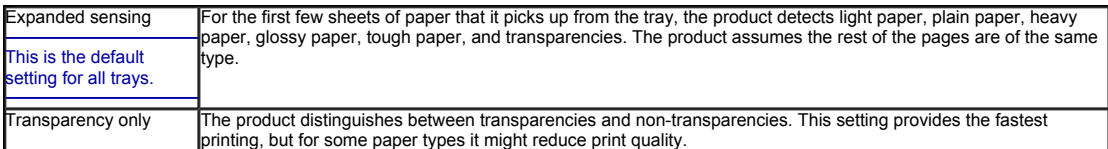